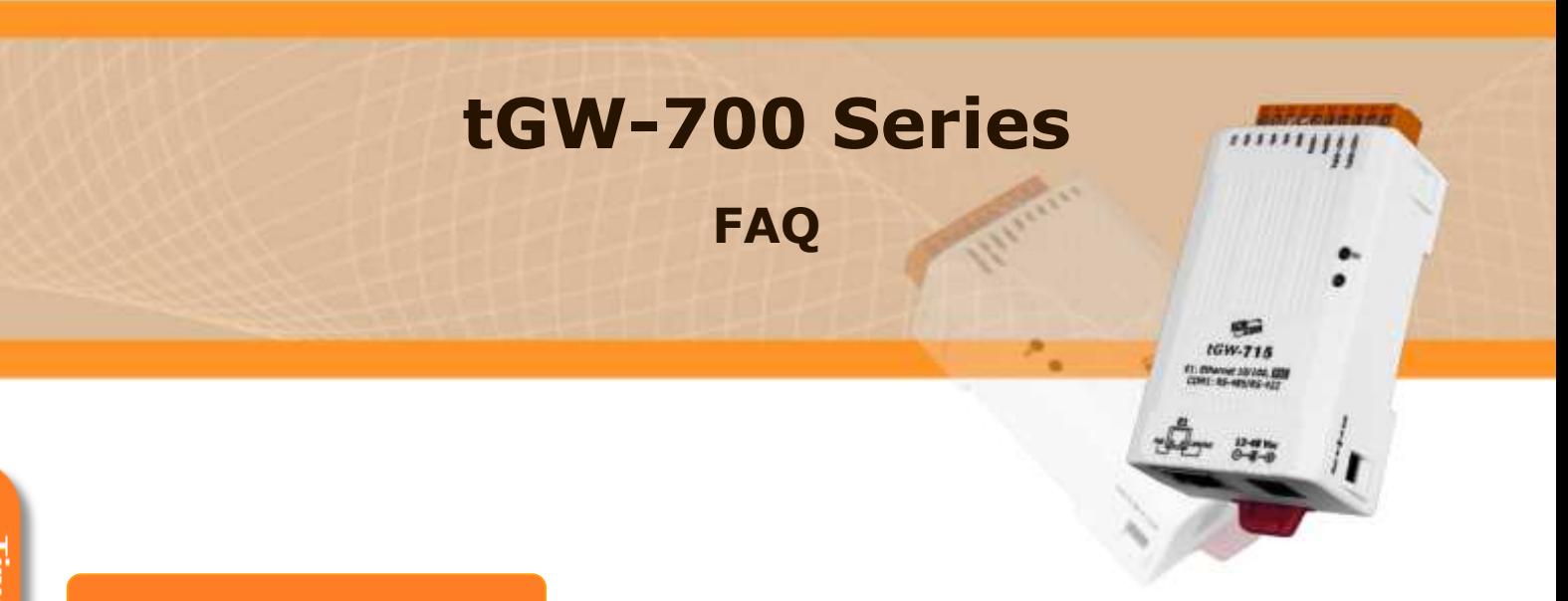

# **FAQ**

### 1.

**Q: How to configure tGW-715 for converting from Modbus RTU (Master) to Modbus TCP (Slave)?** 

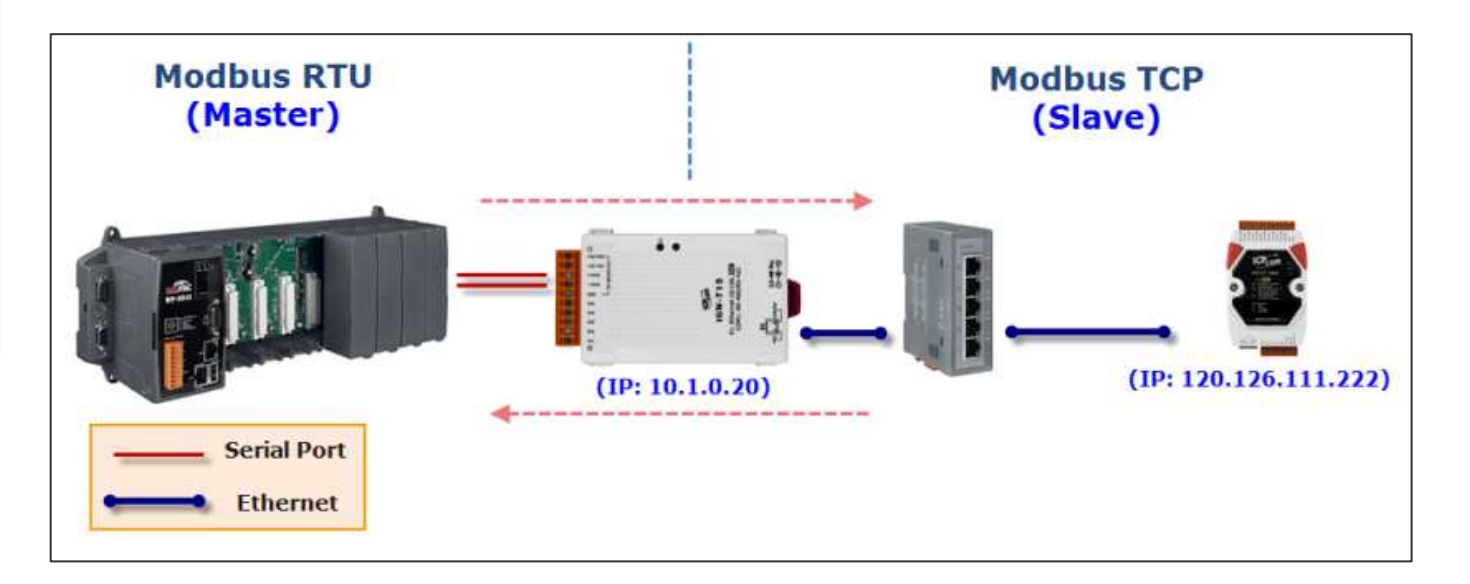

## A:

In order to convert the request messages form Modbus RTU to Modbus TCP, not from Modbus TCP (Master) to Modbus RTU (Slave) as usual. You must change some settings in web configuration. Please refer to following steps:

**Step 1:**

Type the IP Address of tGW-700 in the web browser and enter the web configuration.

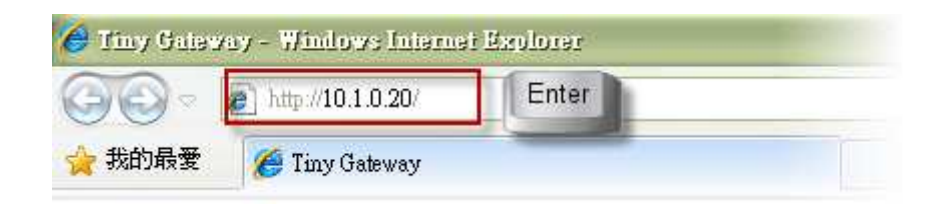

#### **Step 2:**

Select 【Port1】page and configure in the 『Pair-Connection Settings』form. 『Server Mode』: select to 【Client】

『Remote Server IP』: Type the IP Address of Modbus TCP device (slave)  $\mathbb{F}$  Remote TCP Port  $\mathbb{I}$ : Type the Modbus TCP port (502).

And then click 『Submit』.

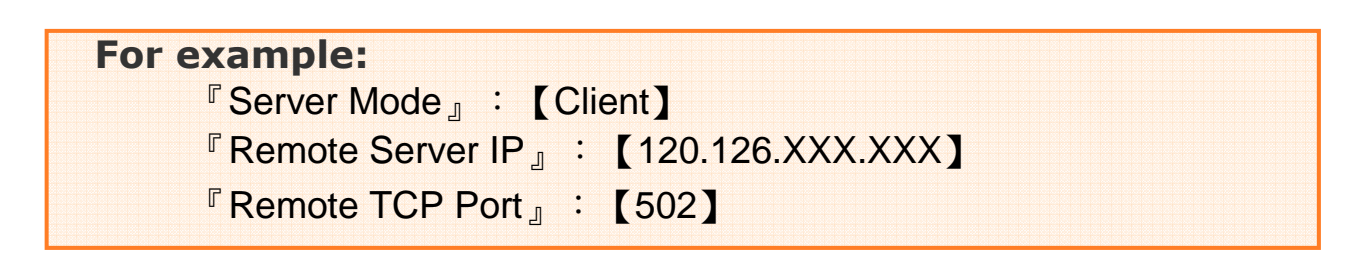

As shown below.

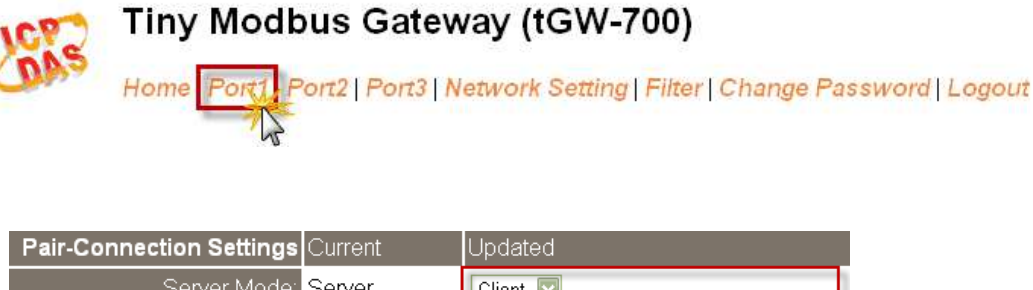

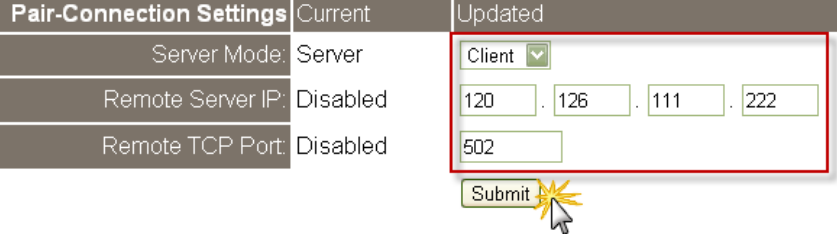

#### **Step 3:**

Please make sure that this serial port are in Client Mode in Home Page。 As shown below:

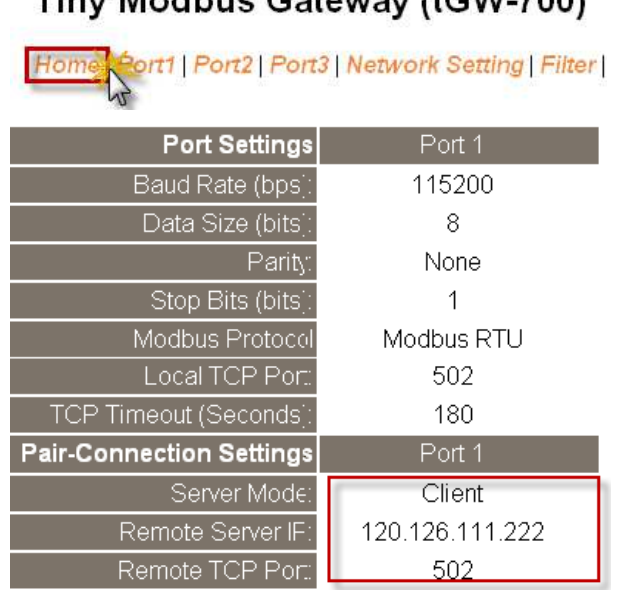

Tiny Modbug Cotouroy (+CW 700)

Now, the request messages from Modbus RTU device from serial port can be converted to Modbus TCP format and send it to Ethernet and response message can be received via Ethernet and convert it to Modbus RTU format.

**(The End)** 

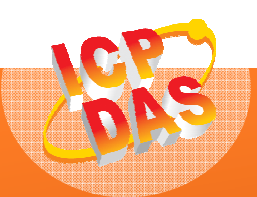

 **3** 泓格科技網頁**(ICP DAS): http://www.icpdas.com**  聯絡方式 **(E-Mail): service@icpdas.com , service.icpdas@gmail.com**

**Copyright @ 2011 by ICP DAS Co., Ltd. All Rights Reserved.**